## ТЕХНИЧЕСКАЯ РЕЦЕНЗИЯ

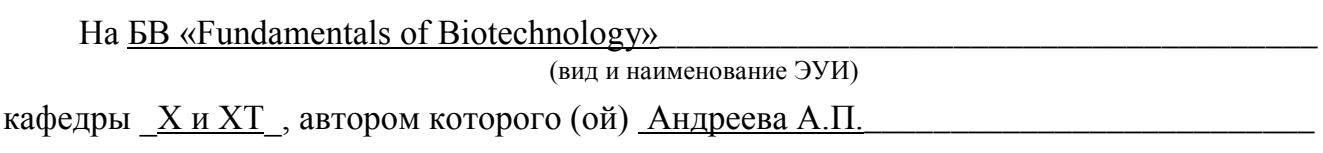

## Данное ЭУИ:

1. Author's portfolio: убрать пустые строки в конце;

 $2<sub>1</sub>$ Lecture 1: a) размер шрифта заголовка (темы) сделать 14 и полужирным; б) убрать нижную полосу прокрутки; в) название таблицы и само таблицу расположить без абзацного отступа; г) в конце каждого последующего нумерованного списка поставить  $3HAK \left\langle \left\langle \cdot \right\rangle \right\rangle$ :

 $\mathbf{3}$ Lecture 2: а) задать единый абзацный отступ в заголовке; б) формулы выровнить по центру окна; г) нумерации формул выровнить с правого края окна (создать таблицу из 3 столбцов и 1 строки и выровнить таблицу по ширине окна. В центральную ячейку расположить фоормулу и выровнить по центру окна а в ячейку справа расположить нумерацию и выровнить по правому краю окна);

Lecture 3, 4: а) задать единый абзацный отступ для заголовка; б) между  $\overline{4}$ . рисунком и названией рисунка сделать 1 пустую строку; в) убрать нижную полосу прокрутки;

5. Lecture 6: а) между рисунком и названией рисунка сделать 1 пустую строку; б) таблицу расположить без абзацного отступа;

Lecture 7, 8: а) между рисунком и названией рисунка сделать 1 пустую 6. строку; б) таблицу и название таблицы расположить без абзацного отступа;

 $\overline{7}$ . Lecture 10: залать елиный абзацный отступ для заголовка:

8. Lecture 11: между рисунком и названией рисунка сделать 1 пустую строку;

 $9<sub>1</sub>$ Lecture 12: убрать нижную полосу прокрутки;

10. Lecture 13: размер шрифта заголовка (темы) сделать 14 и полужирным;

 $11.$ Lecture 14, 17, 18, 19, 20, 23, 26, 27: а) между рисунком и названией рисунка сделать 1 пустую строку; б) рисунок выровнить по центру окна;

12. Lecture 15: a) размер шрифта заголовка (темы) сделать 14 и полужирным; б) убрать нижную полосу прокрутки; в) между рисунком и названией рисунка сделать 1 пустую строку; г) рисунок выровнить по центру окна;

13. Lecture 16, 21: a) размер шрифта сделать 14; б) между рисунком и названией рисунка сделать 1 пустую строку; г) рисунок выровнить по центру окна;

Lecture 22, 25: а) между рисунком и названией рисунка сделать 1 пустую 14. строку; б) рисунок выровнить по центру окна; в) таблицу и название таблицы расположить без абзацного отступа;

 $15.$ Lecture 24: а) между рисунком и названией рисунка сделать 1 пустую строку; б) текст выровнить по ширине окна;

**16. Laboratory work №1: а)** задать единый абзацный отступ; **б)** убрать нижную полосу прокрутки; **в)** рисунки выровнить по центру окна; **г)** между рисунком и названией рисунка сделать 1 пустую строку;

**17. Laboratory work №2: а)** убрать нижную полосу прокрутки; **б)** рисунки выровнить по центру окна; **в)** между рисунком и названией рисунка сделать 1 пустую строку; **г)** название таблицы исправить на Table 2.1 – Название;

**18. Laboratory work №4: а)** убрать нижную полосу прокрутки; **б)** рисунки выровнить по центру окна; **в)** между рисунком и названией рисунка сделать 1 пустую строку; **г)** формулы выровнить по центру окна; **д)** нумерации формул выровнить с правого края окна; **е)** убрать пустые строки в конце страницы;

**19. Laboratory work №3, 5, 7, 10, 12: а)** убрать нижную полосу прокрутки; **б)** рисунки выровнить по центру окна; **в)** между рисунком и названией рисунка сделать 1 пустую строку;

**20. Laboratory work №6: а)** убрать нижную полосу прокрутки; **б)** рисунки выровнить по центру окна; **в)** между рисунком и названией рисунка сделать 1 пустую строку; **е)** убрать пустые строки в конце страницы;

**21. Laboratory work №8, 9: а)** убрать нижную полосу прокрутки; **б)** рисунки выровнить по центру окна; **в)** между рисунком и названией рисунка сделать 1 пустую строку; **г)** исправить рисунки заехавшие на текст;

**22. Laboratory work №11: а)** убрать нижную полосу прокрутки; **б)** рисунки выровнить по центру окна; **в)** между рисунком и названией рисунка сделать 1 пустую строку; **г)** размер шрифта сделать 14 размером;

**23. Тесты: а)** убрать нижную полосу прокрутки; **б)** задать единый абзацный отступ; **б)** убрать гиперссылки;

**24. Экзаменационные вопросы:** не открывается.

Дата \_29/03/2019\_

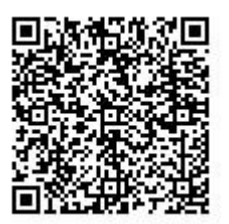